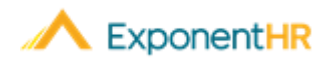

# Using a Time Clock Kiosk

## *Employee Job Aid*

#### **What is ExponentHR?**

ExponentHR is a single-source HCM system that powers your team with HR, payroll, benefit enrollment, time reporting, time off tracking, expense reimbursement and much more!

#### **What is a Time Clock Kiosk?**

- Time Clock Kiosk is a shared computer terminal that allows multiple employees to punch in and out using a 5-digit PIN without logging into ExponentHR. The PIN that allows entry into the kiosk is automatically generated and assigned for all non-exempt employees.
- The punch is always the current date and time. Below is an example of a time punch using a Time Clock Kiosk.

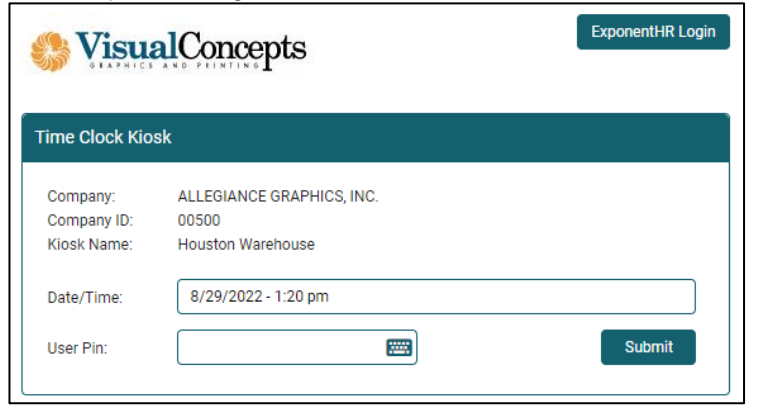

#### **How do I Access a Time Clock Kiosk?**

- The Time Clock Kiosk is only accessible from a computer that has internet access and been designated by your company.
- **On the Time Clock Kiosk page, type your User PIN and click Submit.**

**Note:** If your computer is on the ExponentHR Login page, to get to the Time Kiosk simply click on the **Time Clock Kiosk** link above the User ID and Password.

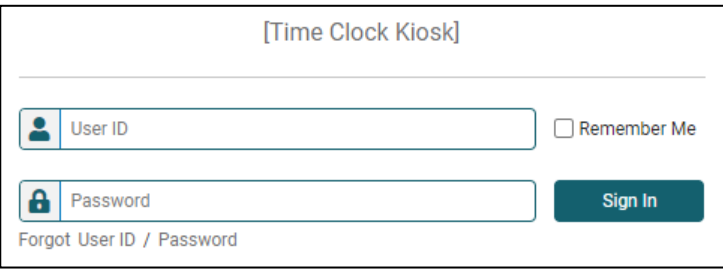

#### **Where can I Find My PIN?**

#### **NAVIGATE: My Info > Employee Personal Record**

▪ Your PIN can be found in the **Work Status Section**.

**Note**: If you need a new PIN Issued, click **Issue New PIN** next to the PIN.

#### **How do I Clock In and Out using a Kiosk?**

■ When you need to Clock In and Out throughout the day using a kiosk, log into the kiosk and click **Punch In/Out**.

**Note:** If you forget to clock in/out, or need to make an edit, contact your manager.

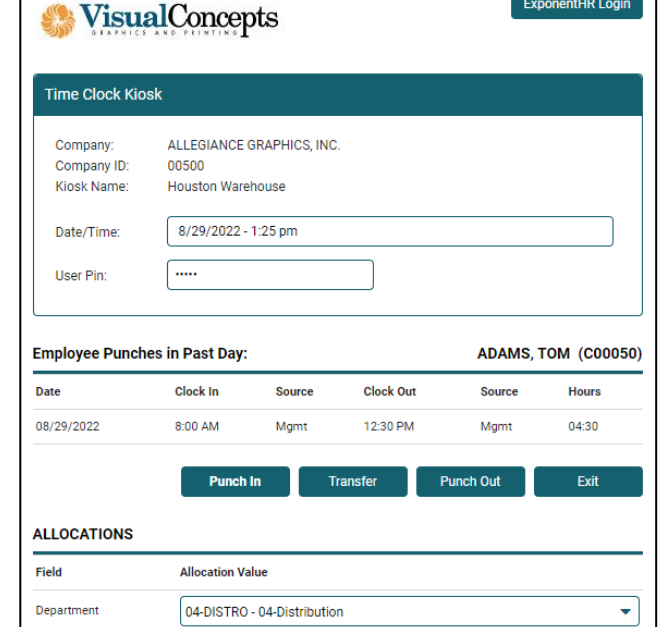

### **How do I Allocate My Time?**

- . When you Clock In for the day, change the allocations at the bottom and click **Punch In**.
- If you need to change allocations in the middle of the day, return to the kiosk, log in and change the allocations at the bottom. Then click **Transfer**.
- **Transfer** simultaneously creates a clock out of initial allocations and clock in for the new one.

#### **How Can I Get Additional Help?**

If you need further assistance with any part of ExponentHR, contact the ExponentHR Service Team at: (866) 612-3200 or [support@exponenthr.com.](mailto:support@exponenthr.com)